# **Cheepit Sparrow System Partial User's Guide**

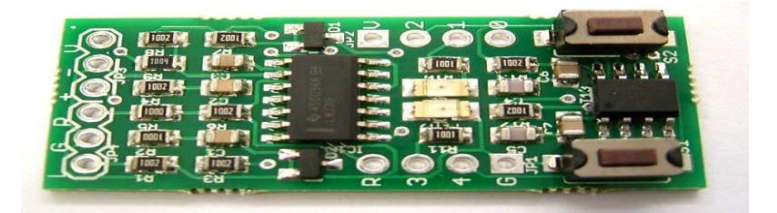

A lot of additional information [in the printed book and eBook at amazon](https://www.amazon.co.uk/dp/B00UG9E3W6/ref=dp-kindle-redirect?_encoding=UTF8&btkr=1) The eBook is in German now, the English version to follow soon Partial User's Guide translation into English – Juergen Pintaske, ExMark

# **Table of Contents**

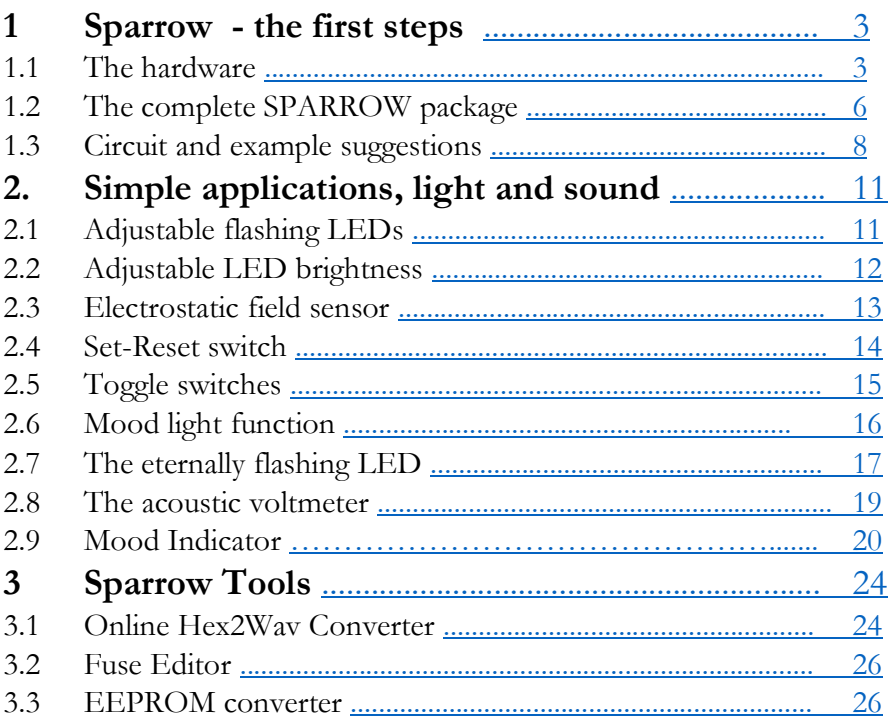

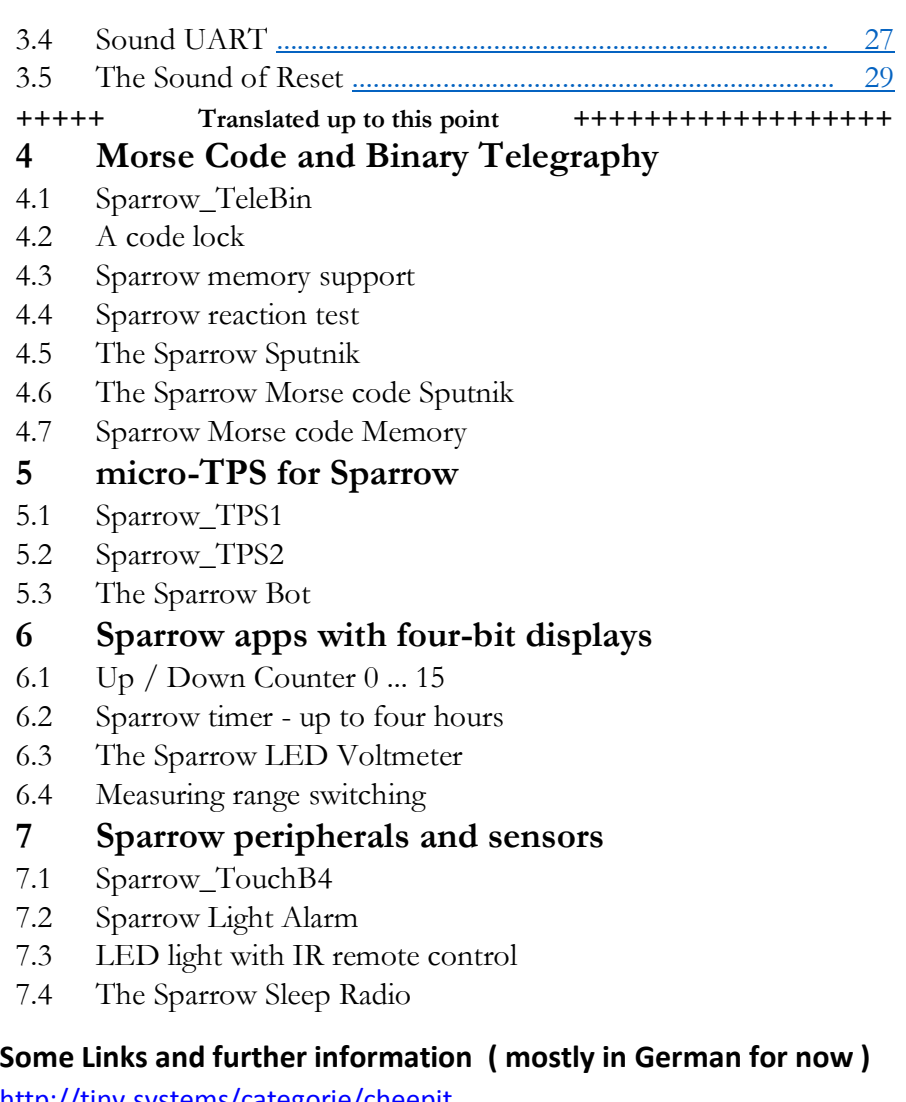

http://tiny.systems/categorie/cheepit <http://www.elektronik-labor.de/AVR/Sparrow/Cheepit.html> http://www.elexs.de/Sparrow1.html [www.ak-modul](http://www.ak-modul-bus.de/stat/entwicklungssystem_sparrow.html)[bus.de/stat/entwicklungssystem\\_sparrow.html](http://www.ak-modul-bus.de/stat/entwicklungssystem_sparrow.html)

http://www.elektronik-labor.de/Lernpakete/TPS/TPS0.html

Burkhard Kainka, Basiskurs BASCOM-AVR , Elektor 2011

**AVR Basic Software download – the free limited version**

[https://www.mcselec.com/index.php?option=com\\_docman&task=doc\\_downl](https://www.mcselec.com/index.php?option=com_docman&task=doc_download&gid=139) [oad&gid=139](https://www.mcselec.com/index.php?option=com_docman&task=doc_download&gid=139) v5\_partial\_A5

# <span id="page-2-0"></span>**1 Sparrow - the first steps**

Cheepit is a system for programming microcontrollers via the sound output of mobile Terminals. The left and right channels on the headphone output are used as a data and clock lines for ISP programming. Using this technique allows for programming microcontrollers without a PC.

This is particularly interesting for beginners and for education, because the familiar hardware like a Smartphones and a tablet can be used. Small programs (apps) are loaded directly ( or saved locally ) from the network location at <http://tiny.systems/category/cheepit/> into the controller. Additionally, any software programs developed by a user can be easily shared with others.

# <span id="page-2-1"></span>**1.1 The hardware**

Unlike in a usual design situation, there is no need for additional programming hardware, a mobile device with a web browser application is sufficient. Even the programming via an MP3 file or via ringtones is possible. This system is therefore also suitable for those applications where new programs have to be loaded while out and about.

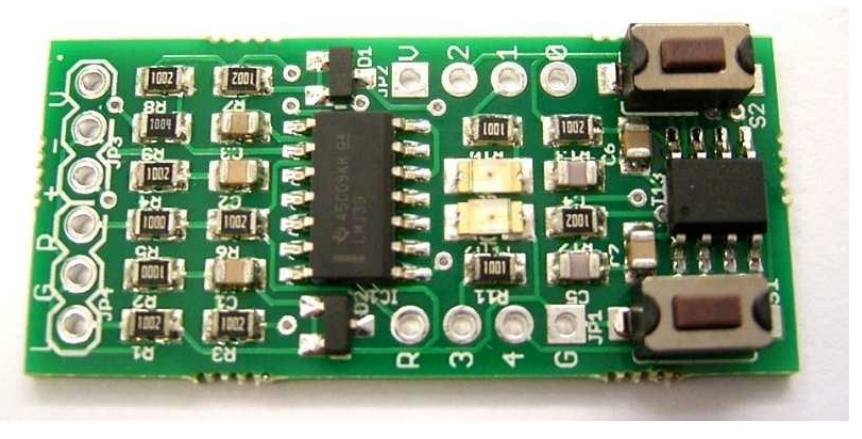

[www.ak-modul-bus.de/stat/entwicklungssystem\\_sparrow.html](http://www.ak-modul-bus.de/stat/entwicklungssystem_sparrow.html)

The Sparrow uses a controller from the Microchip AVR family, the ATtiny13a with 1K Flash and eight pins. Two LEDs and two Pushbutton switches are part of the microcontroller system and located next to the programming interface. Thus, this small system becomes an uncomplicated and versatile device.

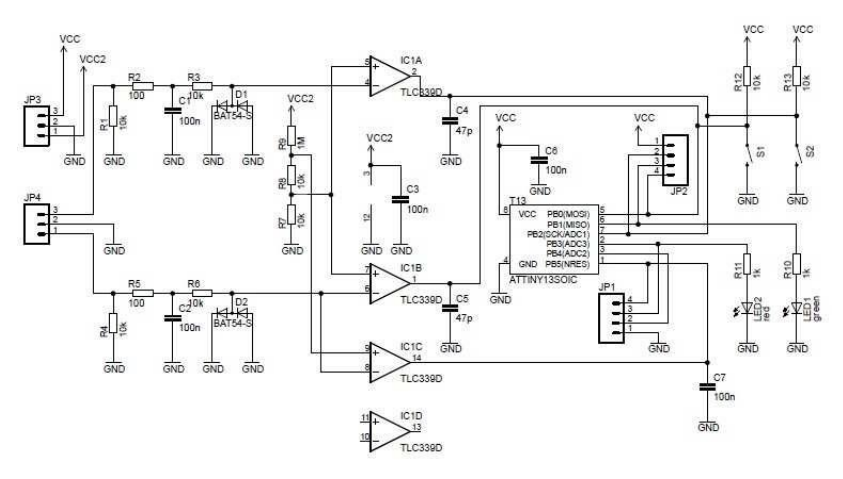

The circuit diagram can be sliced vertically into 6 blocks: Audio Inputs plus power connections – Signal Conditioning – Comparators Microcontroller – 8 Pins on Connectors – 2 Switch Inputs / 2 LED Outputs.

The circuit on the right shows the actual microcontroller system with the ATtiny13a and the operating elements. The programming interface is located on the left. A quad-comparator LM339, filter, and limiter ensure, that the programming works in the wide range of possible input levels. A programming signal puts the microcontroller into the reset state and drives the lines MOSI and SCK. The successful programming feedback is indicated by a signal at MISO and thus by the flickering of LED1 (green). Additional External access to the controller pins is provided via the 2x 4 pins using headers or wires soldered directly to the board.

For first tests without any additional external hardware it is useful to solder in a six-pole angled connector. The operating voltage is then fed via these pins and as well the audio signals are coming in via the same header. The lower three connections (JP4: L GND R) are connected to a male headphone plug or optionally to the female version.

**Carful:** The left and right channel must be connected correctly: on the male version, the first contact (tip) is the left channel.

![](_page_4_Picture_0.jpeg)

The operating voltage can as a first choice come from a battery holder for two Mignon (AAA) with a total voltage of 3 V. The upper three connections on the board are used to supply the microcontroller only  $(+VCC,$  connection V of  $[P3]$ and separately the programming interface  $(+VCC2,$  connection  $+$  of IP3) with the common SNG connection (Ground of PJP3). A complete kit with all required plugs and additional components can be ordered at [www.ak](http://www.ak-modulbus.de/)[modulbus.de.](http://www.ak-modulbus.de/)

There is already a large collection of ready-made apps that can be found at [\(http://tiny.systems/category/cheepit/\)](http://tiny.systems/category/cheepit/). Most of these small programs were developed in Bascom, some in Assembler and C. But for the user it is for download and use. Click and Transfer is sufficient. But the source texts are available as well.

There is a light and a dark Cheepit button ( positive and negative ) . If you hold the mouse pointer above it for a longer time, a note regarding the inversion appears. **The dark button starts the inverted transmission and matches the Sparrow**. A non-inverted transmission is required for alternative circuits, which are presented in chapter 10.

![](_page_4_Picture_4.jpeg)

For own software development only the basic circuit of the actual microcontrollers.

.

Two buttons and two LEDs are already sufficient to solve many application requirements, from model circuits to digital electronics and to practical devices for home and hobby.

In many cases, a Sparrow can also serve as a central control unit for other electronics projects. B1 and B3 are the preferred outputs, where the output status is indicated by the LEDs at the same time. B4 can be used as analog input ADC2. All five port pins are programmable to be used as inputs or as outputs.

![](_page_5_Figure_2.jpeg)

# <span id="page-5-0"></span>**1.2 The complete SPARROW Package**

If you want to avoid any soldering and would like to start with a prepared set of parts you can order the complete kit package.

All pin headers are already soldered in, and the connection cables (audio and battery compartment) are prepared.

You can get started right away. The battery compartment has built-in sliding switch, so you can leave the power supply wires connected.

The most important components for your first experiments are included.

![](_page_6_Picture_0.jpeg)

#### **www.ak-modul-bus.de/stat/komplettpaket\_sparrow.html**

#### **Kit contents:**

- \* Sparrow development system with header pins (down) soldered in
- 6 pin header with audio cable soldered on
- Battery box for 2 AA Mignon cells and with switch
- Solderless Breadboard with 270 connections
- \* 3 LEDs 5mm in red, green and yellow
- \* Piezo sounder
- \* NTC 10 kΩ
- \* Photo transistor ELPT333-3C
- $*$  4 resistors
- $*$  1 capacitor 100 $\mu$ F
- \* 1 push button switch
- \* 6 board connection cables
- \* 1m insulated wire

If you own a separate Sparrow already, the additional component set is available as well, but then only the standard battery box without switch is available.

The additional components of this kit have been selected to cover most of the examples described here.

![](_page_7_Picture_1.jpeg)

**www.ak-modul-bus.de/stat/bauteileset\_fuer\_den\_sparrow.html**

# <span id="page-7-0"></span>**1.3 Circuits and example suggestions**

This chapter suggests, how this material can be connected. A very popular and easy to understand exercise at school is the development of a basic traffic light control. The three traffic light LEDs are connected to the ports via a series resistors, and the red and green LEDs on the Sparrow board will light up as well.

![](_page_8_Figure_0.jpeg)

The "request contact" is connected to B0 and thus in parallel to S1 of the Sparrow system. So, you have as a first step a setup as in the realistic situation: the control computer has its own display and controls. In a switch box at the road side you can find it in the same way. The engineer can press S2 during maintenance work to switch the system into an emergency mode with a flashing yellow lamp. This function would also be a useful expansion of the program.

The availability of sensors opens up many new possibilities:

The existing NTC temperature sensor and the Photo transistor as light sensor are used in the same way as part of voltage divider.

The input B4 (ADC) is still unused and suitable as sensor input. A rising temperature or a rising brightness level is then detected as a rising voltage. In special cases, B3 can also be used as a sensor input, where the on-board red LED indicates the sensor current.

![](_page_8_Figure_5.jpeg)

The piezoelectric transducer can be used in both directions: either as a loudspeaker or as a sensor. Port B2, which also serves as a PWM output, is suitable for sound output. A ready-made app for this functionality is the acoustic voltmeter [\(http://tiny.systems/category/cheepit/Voltmeter.html\)](http://tiny.systems/category/cheepit/Voltmeter.html).

![](_page_9_Figure_1.jpeg)

The use of the piezo transducer as a motion or vibration sensor, or even as a microphone, it must be connected to an AD input. This could be the open input ADC2 (B4) or the input B3 connected to the internal red LED. The LED can help to set a medium voltage level, e.g. if the pull-up is switched on and thus a small current is preset. In this case, the sensor would show an increased lower frequency limit, while connected to ADC2 could also show very slow changes.

The 100 μF electrolytic capacitor can be used for many different experiments. For example, to model a control loop. A program would control B3 in such a way that a defined voltage U at the capacitor is set as precisely as possible, and U is adjusted using the 2 pushbutton switches.

![](_page_9_Figure_4.jpeg)

A completely different application could be the voltage supply of the Sparrow from this 100 μF capacitor and the design of an extremely energy-saving application. One example of this is the "eternal flasher", which can be found at [http://tiny.systems/category/cheepit/EwigerBlinker.html.](http://tiny.systems/category/cheepit/EwigerBlinker.html) This example could be improved, if a larger resistor is used in line with the LED at output B4. This could be an interesting competition in a learning group: Who can run a Sparrow system most economically and can reach the longest operating time with just one capacitor charge.

# **2 Simple applications, light and sound**

The following first application examples will not need any external hardware in addition to just the Sparrow board. These programs were developed using Bascom, and the source code is printed here as well. This allows you to easily get an understanding and to get inspired for your own applications. Bascom can be downloaded for free at http://www.mcselec.com/. This then will be a test version limited to 4 KB code and is particularly suitable and sufficient for an easy introduction to microcontroller programming.

# <span id="page-10-0"></span>**2.1 Adjustable flashing LEDs**

The two LEDs flash alternatively. The flashing speed is adjusted via the 2 buttons. Using S1, the flashing becomes faster, with S2 slower. All four control elements of your Sparrow have then been tested.

<http://tiny.systems/categorie/cheepit/EinstellbarerGegentaktblinker.html>

```
'Sparrow_blink2.bas 
$regfile = "attiny13.dat" 
$crystal = 1200000$hwrack = 8Sswstack = 4$framesize = 4Config Portb = $B000011010Dim T As Byte 
Dim N As Byte 
Led1 Alias Portb.1 
Led2 Alias Portb.3 
S1 Alias Pinb.0 
S2 Alias Pinb.2 
Led1 = 1Led2 = 0T = 20D^{\Omega}N = 0 Do
```

```
If S1 = 0 Then T = T + 1If T > 250 Then T = 250If S2 = 0 Then T = T - 1If T < 1 Then T = 1 Waitms 10 
   N = N + 10Loop Until N \geq T Toggle Led1 
  Toggle Led2 
Loop
```
End

#### <span id="page-11-0"></span>**2.2 Adjustable LED brightness**

The green LED1 can be controlled via the PWM output PWM0B of the Tiny13a. The following test program allows you to adjust the LED brightness via the 2 buttons.

<http://tiny.systems/categorie/cheepit/EinstellbareLEDHelligkeit.html>

```
'Sparrow_PWM.bas 
$regfile = "attiny13.dat" 
$crystal = 1200000Shwstack = 8Sswstack = 4Sframesize = 4Config Portb. 1 = 1Dim D As Byte 
Led1 Alias Portb.1 
Led2 Alias Portb.3 
S1 Alias Pinb.0 
S2 Alias Pinb.2 
Config Timer0 = Pwm, Prescale = 8, Compare B Pwm =
Clear Up 
D = 50Do
```

```
If SI = 0 Then D = D + 1 If D > 254 Then D = 254If S2 = 0 Then D = D - 1If D < 1 Then D = 1 Waitms 10 
  Pwm0b = DLoop 
End
```
#### <span id="page-12-0"></span>**2.3 Electrostatic field sensor**

If the red LED2 is not used and ports B3 and B4 are set to high impedance, one then ADC3 is an extremely sensitive analog input. A piece of wire, 5 cm long, is sufficient for B3 to function as an antenna, to measure the electric field and to display it via the PWM output.

With the Sparrow in your the hand, you can for example walk over a carpet and look directly at the electric charge at each step showing the brightness on the green LED.

<http://tiny.systems/categorie/cheepit/ElektrofeldSensor.html>

```
'Sparrow_ADC.bas 
$regfile = "attiny13.dat" 
$crystal = 1200000$hwstack = 8
$swstack = 4$framesize = 4Dim D As Integer 
\text{Ddrb} = 2Config Adc = Single , Prescaler = Auto
Start Adc 
Config Timer0 = Pwm, Prescale = 8, Compare B Pwm =
Clear Up 
D<sub>O</sub>D = \text{Getadc}(3)D = D / 4PwmOb = D
```
 Waitms 18 Loop End

The program contains a delay of 18 milliseconds, so very close to the period of 20 ms of a 50 Hz power line. All 50 Hz signals are therefore slowed down and are clearly displayed on the green LED. If the antenna is approached with a land, then the amplitude of the AC voltage rises clearly.

Even power cables in the wall can be tracked using the Sparrow!

This program is almost as useful as a small oscilloscope. As well it can be used for voltage measurements, as long as the measuring voltage is not greater than the Sparrow operating voltage.

For safety, a 10 kΩ protective series resistor should be placed in the measuring cable to the measurement point. Most measuring instruments show the DC value only and thus suppress any superposed alternating voltages. But our sparrow shows these AC voltages.

# <span id="page-13-0"></span>**2.4 RS Switch**

An RS flip-flop has two inputs, one for switching on (Set) and one for switching off (Reset). This example works just like this. S2 turns both LEDs on and S1 turns them off.

<http://tiny.systems/categorie/cheepit/RSSchalter.html>

```
'Sparrow_RS.bas on/off LEDs 
$regfile = "attiny13.dat" 
$crystal = 1200000Shwstack = 8Sswstack = 4Sframesize = 4Config Portb = $B000011010Dim T As Byte 
Dim N As Byte 
Led1 Alias Portb.1 
Led2 Alias Portb.3 S1 Alias Pinb.0 S2 Alias Pinb.2
```

```
Led1 = 1Led2 = 1T = 20Do 
 If S1 = 0 Then
   Led1 = 0Led2 = 0End If 
 If S2 = 0 Then
   Led1 = 1Led2 = 1End If Loop 
End
```
# <span id="page-14-0"></span>**2.5 Toggle switches**

The function of this app corresponds to two separately implemented toggle flipflops. Press switch once  $\equiv$  > On, press the same switch again  $\equiv$  > Off. And this works in the same way for both buttons, and each switch with its own LED.

```
http://tiny.systems/categorie/cheepit/ToggleSchalter.html
```

```
'Sparrow_Toggle.bas on/off LEDs 
$regfile = "attiny13.dat"$crystal = 1200000Shwstack = 8Sswstack = 4Sframesize = 4Config Portb = $B000011010Dim T As Byte Dim N As Byte 
Led1 Alias Portb.1 
Led2 Alias Portb.3 
S1 Alias Pinb.0 
S2 Alias Pinb.2 
Led1 = 1Led2 = 1T = 20Do 
 If S1 = 0 Then
```

```
 Toggle Led1 
    Waitms 50 
   D<sub>0</sub>Loop Until S1 = 1 Waitms 50 
 End If 
 If S2 = 0 Then
     Toggle Led2<br>Iaitms 50 Do
   Waitms 50
    Waitms 50 
   Loop Until S2 = 1End If Loop 
End
```
# <span id="page-15-0"></span>**2.6 Mood light function**

The green LED is dimmed slowly via the PWM output and then blown again. The speed is adjustable via the buttons. Since the eye does not have a linear feeling for the brightness, a parabola function is implemented here by squaring a run variable.

<http://tiny.systems/categorie/cheepit/Entspannungslicht.html>

```
'Sparrow_Fade.bas 
$regfile = "attiny13.dat" 
$crystal = 1200000$hwstack = 8
Sswstack = 4$framesize = 4Config Portb.1 = 1Config Portb.3 = 1 
Config Portb. 4 = 1Dim T As Byte 
Dim I As Byte 
Dim J As Byte 
Dim N As Byte 
Dim D As Word 
Led1 Alias Portb.1
```
Led2 Alias Portb.3

```
S1 Alias Pinb.0 
S2 Alias Pinb.2 
Config Timer0 = Pwm, Prescale = 8, Compare B Pwm =
Clear Up 
N = 50T = 5J = 0Do 
   Waitms 10 
  I = I + 1If I \geq T Then
     'Toggle Led2 
    If SI = 0 Then T = T + 1If T > 20 Then T = 20If S2 = 0 Then T = T - 1If T < 1 Then T = 1I = 0If J = 0 Then N = N + 1If N > 250 Then J = 1If J = 1 Then N = N - 1If N < 50 Then J = 0D = N * ND = High(d)Pwm0b = D End If 
Loop 
End
```
# <span id="page-16-0"></span>**2.7 The eternally flashing LED**

The eternal light beacon has been around forever. Sometimes as pure electronic circuit and sometimes using a microcontroller-Application "The ELO-Flasher". Now it has come to the Sparrow. The main goal is extreme power saving.

The Sparrow produces a repeating flash on the green LED, but switches itself during the off cycle into sleep mode and then needs hardly any current. The watchdog timer function of the Tiny13 triggers the wake up. The Sparrow board was operated here via a storage Supercapacitor of 0.1 F, 5.5 V.

Once charged to 5V, it flashes for one to two hours. The Sparrow is actually so small including this power supply, that you can attach it to your T-shirt. The picture shows the size of such a capacitor.

![](_page_17_Picture_1.jpeg)

<http://tiny.systems/categorie/cheepit/EwigerBlinker.html>

```
'ATtiny13 Sparrow Lowpower Flash - Ewiger Blinker 
$regfile = "attiny13.dat" 
$crystal = 1200000Shwstack = 8Sswstack = 4Sframesize = 4Config Portb = 2 
Led1 Alias Portb.1 
Led2 Alias Portb.3 
Config Watchdog = 1024 
Start Watchdog 
L = 1Waitms 10 
Led1 = 0Powerdown 
End
```
#### <span id="page-18-0"></span>**2.8 The acoustic voltmeter**

Very often it is quite difficult to keep an eye on where the measurement cables touch, and to look at the voltmeter at the same time. What you need is an acoustic voltmeter. A piezoelectric transducer ( or a dynamic loudspeaker ) is connected to output B1 via a protective series resistor.

![](_page_18_Figure_2.jpeg)

The voltage measured is converted into a frequency by the processor. At zero volts, there is silence so a sound does not bother us all the time. The measurement input is ADC3 (B3), and the sound output is B1. The sound signal is generated using PWM0B. This timer is set to a fixed dividing factor, but the frequency is changed via the osc\_cal register This means that the internal RC oscillator of the Tiny13 is tuned and thus the entire processor clock frequency. At the input, a protective resistor of 10 k is suggested protecting against overvoltage, and a resistor of approx. 100 k from the input to GND to make sure that open measuring cables do show a no voltage input.

<http://tiny.systems/categorie/cheepit/Voltmeter.html>

```
'Sparrow_ADCsound.bas 
$regfile = "attiny13.dat"$crystal = 1200000Shwstack = 8Sswstack = 4
```

```
Sframesize = 4Dim D As Integer 
Ddrb = 2 'Sound Output 
B1 
Config Adc = Single, Prescaler = AutoStart Adc 
Config Timer0 = Pwm, Prescale = 8, Compare B Pwm =
Clear Up 
Do 
 D = \text{Getadc}(3) 'Voltage Input B3
 D = D / 10Osccal = DIf D < 1 Then Pwm0b = 0 Else Pwm0b = 40
   Waitms 18 
Loop 
End
```
# <span id="page-19-0"></span>**2.9 Mood Indicator**

Interpersonal relationships are based on clear communication signals. But it is not always easy to find the right words. Sparrow can help here. It acts as a kind of mood traffic light and makes phrases such as "Leave me alone" unnecessary to be said.

After starting, the Sparrow just flashes slowly and signals it is ready. The user then selects the current stress or relaxation level using the two buttons (up / down). What exactly such a frequency means in each case, has to be agreed obviously.

#### **For example, it could look as follows:**

![](_page_19_Picture_152.jpeg)

um stress, best not talk to ly loaded, head not clear yet relaxed, everything easy for new actions full power - Let's go!

<http://tiny.systems/categorie/cheepit/Stimmungsindikator.html>

```
'ATtiny13 Sparrow Blink3.bas 
$regfile = "attiny13.dat" 
$crystal = 1200000Shwstack = 8Sswstack = 4
$framesize = 4 
Config Portb = $B000011010Dim T As Byte 
Dim N As Byte 
Dim M As Byte 
Led1 Alias Portb.1 
Led2 Alias Portb.3 
S1 Alias Pinb.0 
S2 Alias Pinb.2 
Do 
  If S2 = 0 Then
    Waitms 50 
    If M < 6 Then M = M + 1 Do 
   Loop Until S2 = 1 Waitms 50 
   End If 
  If S1 = 0 Then
     Waitms 50 
    If M > 1 Then M = M - 1 Do 
   Loop Until S1 = 1 Waitms 50 
   End If 
  If M = 0 Then 'Standby
   Led1 = 1 Waitms 10 
   Led1 = 0 Waitms 500 
   End If 
  If M = 1 Then 'very busy
    Led1 = 1: Led2 = 1: Waitms 30
   Led1 = 0 : Led2 = 0
    Waitms 100 
    Led1 = 1 : Led2 = 1 Waitms 30
```

```
Led1 = 0 : Led2 = 0 Waitms 840 End If 
If M = 2 Then 'busy
 Led1 = 1 : Led2 = 1
  Waitms 30 
 Led1 = 0 : Led2 = 0 Waitms 970 
 End If 
If M = 3 Then 'relaxing
 Led2 = 1 Waitms 30 
 Led2 = 0 Waitms 100 
 Led2 = 1 Waitms 30 
 Led2 = 0 Waitms 840 
 End If 
 If M = 4 Then 'relexed 
 Led2 = 1 Waitms 30 
 Led2 = 0 Waitms 970 
 End If 
If M = 5 Then 'ready
 Led1 = 1 Waitms 30 
 Led1 = 0 Waitms 970 
 End If 
 If M = 6 Then 'go 
 Led1 = 1 Waitms 30 
 Led1 = 0 Waitms 100 
 Led1 = 1 Waitms 30 
 Led1 = 0
```
22

 Waitms 840 End If Loop End

# <span id="page-23-0"></span>**3 Sparrow tools**

If you write code for microcontrollers on a PC, you usually have a compiler running on the PC and a programming device connected via USB. Often you use a bootloader on the controller, where the target system can program itself using downloaded data. In either case, however, a PC with a suitable interface connection is needed, e.g. an RS232 serial interface or a USB port.

Sparrow works differently. You do not need a programming device because the necessary hardware is already available on the Sparrow board. USB or RS232 connection is also not necessary either, as the programming data is transmitted by the sound card – or more precisely via the headphone output. A special programming software is also not necessary, as an Internet browser is sufficient to download the data from a remote location on the Internet. One click is enough, and then the selected sound file is transferred.

So easy it is really, if prepared apps are downloaded. But what, if you want to develop your own code? Then you will need an assembler Program or a compiler that creates the required Hex File for programming the chip. This Hex File can be converted online by uploading there converted into the relevant sound file and transferred back immediately for programming.

# <span id="page-23-1"></span>**3.1 Online Hex2Wav Converter**

Finished apps are great and quick to use. But how does it help if you could only use ready-made apps? This will get boring quickly. For this reason, the code generator for the ATtiny13a was opened up and converted into a small WebApp. With this application, you can now load any program onto the controller, regardless of the compiler used.

![](_page_24_Picture_0.jpeg)

This converter is very easy to use.

The following instructions are valid for a Tiny13 outside a Sparrow system. The Sparrow system does not need to press the reset button manually:

- Select a file (please a valid .hex file for AVR ATtiny13a or ATtiny13)
- Connect the circuit
- Set the volume control to maximum
- Pull the RESET line to ground and keep it there
- Press "Upload" on the Webapp
- Wait until the program has been transferred (flashing)
- Remove the RESET line from the ground

If the programming fails, please check the following:

- Check the volume setting
- Re-initiate a reset
- Press the Play button on the embedded Player.

![](_page_25_Figure_0.jpeg)

Select Hex File ( search ) Sparrow\_TPS4.hex (ticked) invert signal Upload

Our Sparrow expects the setting "Invert Signal". Non-inverted signals can be used to program a Tiny13 with just two resistors and a reset button (see chapter 10.2 in the eBook).

![](_page_25_Figure_3.jpeg)

If you listen carefully, you can hear a kind of preamble in this sound file. It is used to put the Sparrow into the reset state. The Sparrow system has a matching reset circuit. This is the real reason why you can program the chip by just using two lines. If you use the well-known ISP interface for AVR controllers, then you know the six-wire connection: MOSI, MISO, SCK, Reset, GND and VCC.

MISO is omitted here, while MOSI (left channel) generates the at the same time the reset signal and the right channel provides the SCK signal.

# <span id="page-26-0"></span>**3.2 Fuse Editor**

The Fuse Editor allows for programming the Low and High Fuse of the Sparrow / ATtiny13a. **Attention!** When changing the fuses, you should really know exactly what the effects are. The controller may then no longer be able to be programmed anymore if there are incorrect settings.

![](_page_26_Picture_3.jpeg)

# <span id="page-26-1"></span>**3.3 EEPROM Converter**

The EEPROM Converter of the Sparrow can be used to modify the 64 bytes of the EEPROM memory. Simply select an EEPROM image (.eep file) and upload it in the same way as with the sound converter.

The program memory of the Sparrow (ATtiny13a) remains unaffected when modifying the EEPROM. If there is a project using a flash image (.hex) and an EEPROM image (.eep), then the flash memory must be programmed first (using the sound converter), and then afterwards the EEPROM.

![](_page_27_Figure_0.jpeg)

Select .epp File to upload( search ) No file selected (ticked) invert signal Upload

#### <span id="page-27-0"></span>**3.4 Sound UART**

The Sound UART interface gives Sparrow the option to receive serial data (RS232) via the sound output of the connected device (smartphone, tablet or PC). The left audio channel is used for this transmission method (PB2 / Clock line of the Programming Interface). The converter can be used to convert any byte values. This method provides the microcontroller with a true serial signal at TTL level.

![](_page_27_Figure_4.jpeg)

#### **Sound UART**

Baud Rate 300 Byte: 0x 55 (tick) Invert Signal Cheepit

Only the left channel is used during transmission. The right channel (reset / data line) remains unchanged. This allows data transfer to PB2 during operation.

The preset transfer rate is 300 Baud with 8 data bits, no parity and one stop bit. The sound data are generated using a sampling rate of 44100 Hz. Based on this fact, a theoretically possible Baud rate of max. of 22050 could be achieved. During the conversion process however, rounding errors occur due to the fixed sampling rate. This error can be calculated. If the sampling rate is directly divisible by the set baud rate, there is no deviation.

#### <span id="page-28-0"></span>**3.5 The Sound of Reset**

by Thomas Baum

The trick is to address only the MOSI line, but not the SCK line. Then a reset is executed without transmitting a new program. <http://tiny.systems/categorie/cheepit/Reset.html>

![](_page_28_Picture_6.jpeg)

If you look at is seriously, the "Sound Of Reset" is not really an app. The Program Flash memory stays unchanged. Here, only the Reset sequence is played. Using the push buttons, a Reset can be executed without interrupting the Power Supply.

**++++++++++++++ end of current translation +++++++++++++++**

# **Links and further information at**

http://tiny.systems/categorie/cheepit <http://www.elektronik-labor.de/AVR/Sparrow/Cheepit.html> http://www.elexs.de/Sparrow1.html [www.ak-modul](http://www.ak-modul-bus.de/stat/entwicklungssystem_sparrow.html)[bus.de/stat/entwicklungssystem\\_sparrow.html](http://www.ak-modul-bus.de/stat/entwicklungssystem_sparrow.html) http://www.elektronik-labor.de/Lernpakete/TPS/TPS0.html Claus Kühnel[, Programmieren der AVR RISC Mikrocontroller mit BASCOM-](https://www.amazon.de/Programmieren-AVR-RISC-Mikrocontroller-BASCOM-AVR/dp/3907857143)[AVR 2010](https://www.amazon.de/Programmieren-AVR-RISC-Mikrocontroller-BASCOM-AVR/dp/3907857143)

Burkhard Kainka, Basiskurs BASCOM-AVR , Elektor 2011

# **The software used for this project is Bascom**

[https://www.mcselec.com/index.php?option=com\\_content&task=view&id=14](https://www.mcselec.com/index.php?option=com_content&task=view&id=14&Itemid=41) [&Itemid=41](https://www.mcselec.com/index.php?option=com_content&task=view&id=14&Itemid=41)

# **Bascom download of free limited 4K version**

# **Link and text from there:**

[https://www.mcselec.com/index.php?option=com\\_docman&task=doc\\_downlo](https://www.mcselec.com/index.php?option=com_docman&task=doc_download&gid=139) ad $\alpha$ gid=139

You are about to download the FREE DEMO version of BASCOM. The DEMO is fully functional and can compile up to 4KB. The software has been tested with 40 different virus scanners. There is no malware, toolbar or other annoying software included. When you use a free or bad virus scanner, you might get a false warning. Most free scanners deliberately give false warnings to give the user the idea that the software is working and you do not forget about it. You can always test the software at virustotal.com And you should send an email to your virus software creator to inform them about the false positive. In case you have problems installing : update your virus software or deactivate it. ####

Translation: Juergen Pintaske, ExMark June 2017 version v6\_partial\_A5